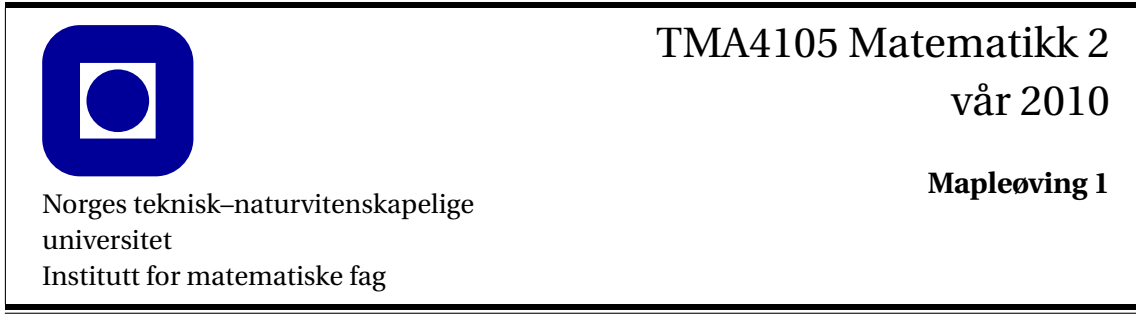

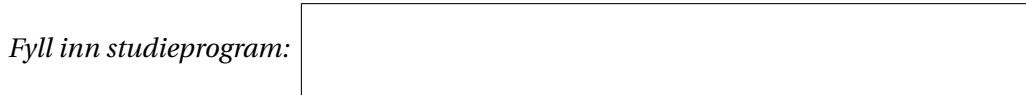

*Fyll inn navn:*

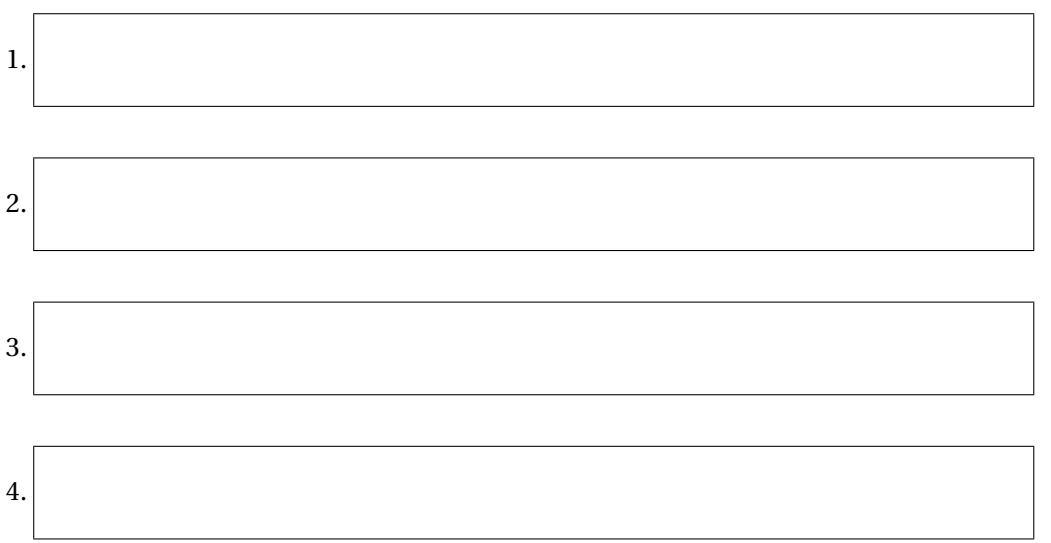

*NB! Les gjennom følgende!*

Besvarelsen kan leveres som gruppearbeid med *maks.* 4 personer i en gruppe. Alle deltagerne på gruppen må komme fra *samme studieprogram*. Det er viktig at alle deltagerne fører på navnet sitt over!

Besvarelsen som skal leveres, består av to deler:

- *Oppgavearkene, med utfylte svar der hvor det er angitt.*
- *Utskrifter av utvalgte plot laget i Maple.*

Det angis i oppgaveteksten hvilke plot som skal legges ved. Plottene må merkes tydelig ved å skrive på oppgavenummer. (F.eks. merkes plottet til oppgave 1(a) med "1(a)".) Det er lov å legge ved ekstra svarark hvis du trenger mer plass.

NB! Alle arkene må stiftes sammen til slutt!

1 *Hensikt:* Vi bruker Maple til å plotte en funksjon av én variabel, og bruker dette til å gjette en nedre skranke for funksjonen. Så bruker vi Maple til å bevise at vår gjetning faktisk stemmer.

*Maplekommandoer:* plot, combine

Vi definerer

$$
f(x) = \cos^{8} x + \sin^{8} x - \frac{1}{32} \cos^{2} (4x).
$$

- **a**) Plot grafen til *f* over intervallet  $0 \le x \le 2\pi$ .
- **b**) Ut fra grafen, gjett en nedre skranke for *f* , dvs. et tall *m* slik at  $f(x) \ge m$  for alle *x*. (Vi vil ha *m* så stor som mulig. Det kan lønne seg å zoome inn flere ganger ved å velge et mindre intervall.)

Svar:

 $m =$ 

**c)** Bevis at gjetningen fra forrige punkt stemmer, f.eks. ved å bruke Maple-kommandoen combine på *f* (*x*). (Du kan gjerne bruke en annen metode hvis du vil.) Skriv svaret ditt her (eller legg ved utskrift fra Maple):

2 *Hensikt:* Vi bruker grafen til en funksjon  $f(x, y)$  til å begrunne at lim<sub> $(x, y) \rightarrow (0,0)$ </sub>  $f(x, y) = L$ eksisterer, og til å gjette verdien av *L*. Så bekrefter vi gjetningene ved regning.

*Maplekommandoer:* plot3d, contourplot3d

Vi definerer

$$
f(x, y) = \frac{x^6 + y^8 + x^4 y^5}{x^6 + y^8}
$$
 for  $(x, y) \neq (0, 0)$ .

- **a)** Plot grafen til *f* over området −2 ≤ *x* ≤ 2, −2 ≤ *y* ≤ 2, f.eks. med kommandoen  $plot3d(f(x,y),x=-2..2,y=-2..2,axes=boxed)$ (*Merk:* Du trenger ikke bekymre deg om at uttrykket *f* (*x*, *y*) ikke er definert i punktet (0, 0). Maple ignorerer i praksis dette punktet.) Utskrift av plottet, merket 2(a), leveres med besvarelsen.
- **b)** Begrunn kort hvorfor utseendeet til grafen indikerer at grenseverdien

$$
L = \lim_{(x,y)\to(0,0)} f(x,y) \tag{*}
$$

eksisterer:

Gjett verdien av *L* (ut fra grafen):

*L* =

**c**) Skriv uttrykket for  $f(x, y)$  i polarkoordinater:

 $f(r \cos \theta, r \sin \theta) =$ 

**d)** Her skal vi bruke svaret fra forrige punkt, og la *r* → 0 for å bevise (∗). Gitt en vilkårlig liten *ε* > 0, må du altså prøve å finne en passende *δ* (eksplisitt uttrykt ved *ε*) slik at

 $0 < r < \delta \implies |f(r\cos\theta, r\sin\theta) - L| < \varepsilon$ 

(for alle  $\theta$ ). Hint: Vis at for  $r \le 1$  (og alle  $\theta$ ) er

$$
\left|f(r\cos\theta, r\sin\theta) - L\right| \le \frac{r^9}{r^6\cos^6\theta + r^8\sin^8\theta} \le \frac{r^9}{r^8\left(\cos^8\theta + \sin^8\theta - \frac{1}{32}\cos^2(4\theta)\right)}.
$$

Prøv så å bruke resultatet fra oppgave 1. Skriv argumentet ditt her:

3 *Hensikt:* Vi bruker Maple til å undersøke om grenseverdien lim(*x*,*y*)→(*a*,*b*) *f* (*x*, *y*) eksisterer i et punkt (*a*,*b*).

*Maplekommandoer:* contourplot, contourplot3d, limit, plot For  $(x, y) \neq (0, 0)$  definerer vi

$$
f(x, y) = \frac{y \sin (x^3 + x^5 y^3)}{(x^6 + y^2 + x^4 y^8) \cos (x^2 y)}.
$$

**a**) Plot grafen til *f* over  $-0.1 \le x \le 0.1$ ,  $-0.1 \le y \le 0.1$ , f.eks. med kommandoen  $contourplot3d(f(x,y),x=-0.1.0.1,y=-0.1.0.1,grid=[50,50],$ contours=20,axes=boxed,filled=true) Plot grafen en gaqng til over et mindre område contourplot3d(f(x,y),x=-0.01..0.01,y=-0.01..0.01,grid=[50,50], contours=20,axes=boxed,filled=true) Beskriv kort det du ser. Basert på denne grafen, kan du si noe om hvorvidt *f* (*x*, *y*)

har en grenseverdi i (0, 0)?

**b)** Lag nivåkurveplot for *f* med kommandoen  $contourplot(f(x,y),x=-0.1.0.1,y=-0.1.0.1,grid=[50,50], filled=true)$ og

 $contourplot(f(x,y),x=-0.01..0.01,y=-0.01..0.01,grid=[50,50],filled=true)$ 

**c)** Bruk Maple til å regne ut grenseverdiene av *f* (*x*, *y*) når vi nærmer oss origo langs kurvene  $y = x^n$  for  $n = 1, 2, 3, 4$ :

 $\lim_{x\to 0} f(x, x) =$  $\lim_{x\to 0} f(x, x^2) =$  $\lim_{x\to 0} f(x, x^3) =$  $\lim_{x\to 0} f(x, x^4) =$ 

**d**) Her skal du plotte nivåkurvene sammen med kurvene  $y = x^n$  for  $n = 1, 2, 3, 4$ . Gi først nivåkurveplottet fra punkt (b) et navn, f.eks.

```
A:= contourplot(f(x,y), x=-0.1...0.1, y=-0.1...0.1, grid=[50,50], filled=true)Lag så et plot av y = x, f.eks. med kommandoen
B1:= plot(x,x=-0.1.0.1,y=-0.1.0.1,color=blue, thickness=2)Vis så begge plottene sammen:
```
display(A,B1)

Gjør nå det samme for  $x^2$ ,  $x^3$  og  $x^4$  (kall plottene B2, B3 og B4). Det kan lønne seg å variere fargen. For at diagrammet skal bli litt tydeligere lønner det seg å forandre skalaen på *y*-aksen. Du kan f. eks bruke kommandoen

 $A:=$  contourplot( $f(x,y)$ ,  $x=-0.1.0.1$ ,  $y=-0.001.0.001$ ,  $grid=[50,50]$ ,  $filled=true)$ B1:=  $plot(x, x=-0.1.0.1, y=-0.001.0.001, color=blue, thickness=2)$ B2:=  $plot(x^2, x=-0.1.0.1, y=-0.001.0.001, color=green, thickness=2)$  $B3:= plot(x^3, x=-0.1.0.1, y=-0.001.0.001.color=red, thickness=2)$ B4:=  $plot(x^4, x=-0.1.0.1, y=-0.001.0.001, color=magenta, thickness=2)$ Du kan se alle plottene samtidig ved å skrive display(A,B1,B2,B3,B4) Prøv å vurdere hvilken av kurvene  $y = x^n$  som samsvarer best med nivåkurvene.

**e)** Eksisterer grenseverdien

$$
\lim_{(x,y)\to(0,0)}f(x,y) ?
$$

Svar:

 $\Box$  ja  $\Box$  nei

Begrunn svaret kort:

4 *Hensikt:* Vi bruker grafen og nivåkurvene til en funksjon *z* = *f* (*x*, *y*) til omtrentlig å lokalisere og klassifisere de kritiske punktene. Videre ser vi hvordan vi kan kombinere denne omtrentlige informasjonen med Maples evner som ligningsløser, for å finne ganske nøyaktige svar. Videre får vi øvelse i bruk av annenderiverttesten.

*Maplekommandoer:* contourplot, contourplot3d, fsolve

Vi ser på funksjonen *f* gitt ved

$$
f(x, y) = (x^2y - 2xy^2 + 2xy)e^{-(x^4 + y^4)/4}
$$

- **a)** Plot grafen til *f* over −3 ≤ *x* ≤ 3, −3 ≤ *y* ≤ 3, f.eks. med kommandoen contourplot3d( $f(x,y)$ ,  $x=-3...3$ ,  $y=-3...3$ , filled = true, coloring=[blue, red], contours=20,axes=boxed,grid=[50,50]) Utskrift leveres, merket 4(a).
- **b)** Lag et nivåkurveplot, f.eks. med kommandoen

 $contourplot(f(x,y),x=-3..3,y=-3..3,filled = true, coloring=[blue,red],$ contours=20,grid=[50,50])

Utskrift leveres, merket 4(b).

Basert på de to plottene du har laget, lokaliser så nøyaktig du kan (ihvertfall riktig til én desimal) de absolutte maksimums- og minimumspunktene til *f* , og estimer verdien av *f* i disse punktene. (Husk at du kan "zoome inn" på et mindre område i nivåkurveplottet, ved å endre *x*- og *y*-intervallene.) Svar:

Absolutt maksimum  $f_{\text{max}} \approx$  i punktet  $(x, y) \approx$ Absolutt minimum  $f_{\min} \approx$  i punktet  $(x, y) \approx$ 

I resten av oppgaven skal vi kun se på hva som skjer i delområdet

$$
-2.2 \le x \le 0.2, \quad -0.1 \le y \le 1.4 \tag{*}
$$

Vi skal se etter lokale maksima, minima og sadelpunkter *i det indre av dette området*. Vi tar altså *ikke* hensyn til hva som skjer på randen av området!

**c)** Bruk contourplot3d til å tegne grafen til *f* over området (∗).

Bruk videre contourplot for lage et nivåkurveplot over det samme området. Basert på disse plottene, prøv å angi, *svært* omtrentlig, hvor vi har kritiske punkter, og klassifiser dem som lokale maksima, minima eller sadelpunkter. Husk at vi ikke tar hensyn til randen av området!

Svar (neste side):

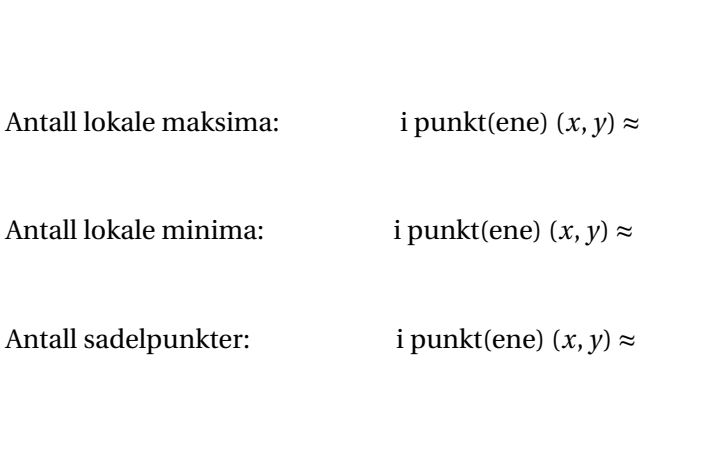

**d)** Finn mer nøyaktige tilnærmelser (minst én riktig desimal) av de kritiske punktene ved å "zoome inn" nivåkurveplottet rundt de omtrentlige koordinatene du fant i forrige punkt. Det kan også være nyttig å legge inn flere nivåkurver, ved hjelp av option contours = n, der *n* er antallet nivåkurver du vil ha. NB! Du bør også zoome inn på områder du er usikker på. Du kan ha gått glipp av kritiske punkter som ikke var tydelige på plottet i forrige punkt!

Svar:

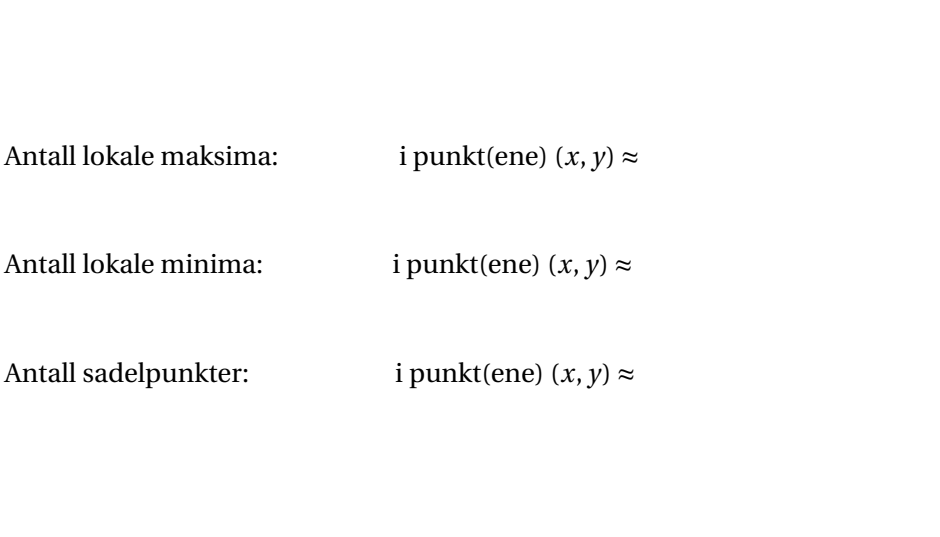

**e)** Bruk Maple til å regne ut de førsteordens partiellderiverte til *f* , og evaluer disse i hvert av de punktene du fant i (d).

Med andre ord, hvis du f.eks. fant at et av de kritiske punktene til *f* hadde koordinater omtrent lik (−0.2, 0.6), så skal du finne *f<sup>x</sup>* (−0.2, 0.6) og *f<sup>y</sup>* (−0.2, 0.6). (Bruk Maple, selvsagt!) Gjør dette for alle punktene du fant.

**f )** Bruk svaret ditt fra (e) til å avgjøre om noen av de punktene du fant i (d) er eksakte kritiske punkter, og angi i så fall hvilke. Svar (må begrunnes):

**g)** For de punktene du fant i (d), men som ikke var eksakte kritiske punkter, finn mer nøyaktige koordinater ved å bruke fsolve. (Se eksempelfilen.) Skriv svarene her:

**h)** Regn ut diskriminanten fra annenderiverttesten,

$$
\Delta = f_{xx}f_{yy} - (f_{xy})^2
$$

som funksjon av (*x*, *y*), og evaluer denne i de kritiske punktene du har funnet (i (d) og (g)). I de tilfeller hvor diskriminanten er > 0, sjekk også fortegnet til *fxx* for å avgjøre om det er et lokalt maksimum eller minimum.

Med andre ord, hvis du f.eks. fant at et av de kritiske punktene til *f* hadde koordinater (−0.21, 0.63), så skal du finne ∆(−0.21, 0.63), og hvis dette tallet er > 0, skal du også finne *fxx* (−0.21, 0.63). Du skal selvsagt bruke Maple til å regne ut disse tallene! Gjør dette for hvert av de kritiske punktene du har funnet, og konkluder ut fra annenderiverttesten om det dreier seg om et lokalt maksimum, minimum eller sadel, eller om testen ikke er anvendbar i dette punktet.

NB! Som en sjekk: Stemmer denne klassifiseringen med den fra punkt (d)? Skriv ned svarene dine på neste side:

Svar på 3(h):

(Ekstra plass til å skrive på, om nødvendig.)